#### **Visuel pour faire un renouvelement d'adhésion**

Si le système vous reconnait et il vous dit que vous êtes déjà membre, c'est parce qu'il reconnait votre adresse courriel.

- 1. Entrez votre adresse courriel
- 2. Cliquer sur Mot de passe oublié.

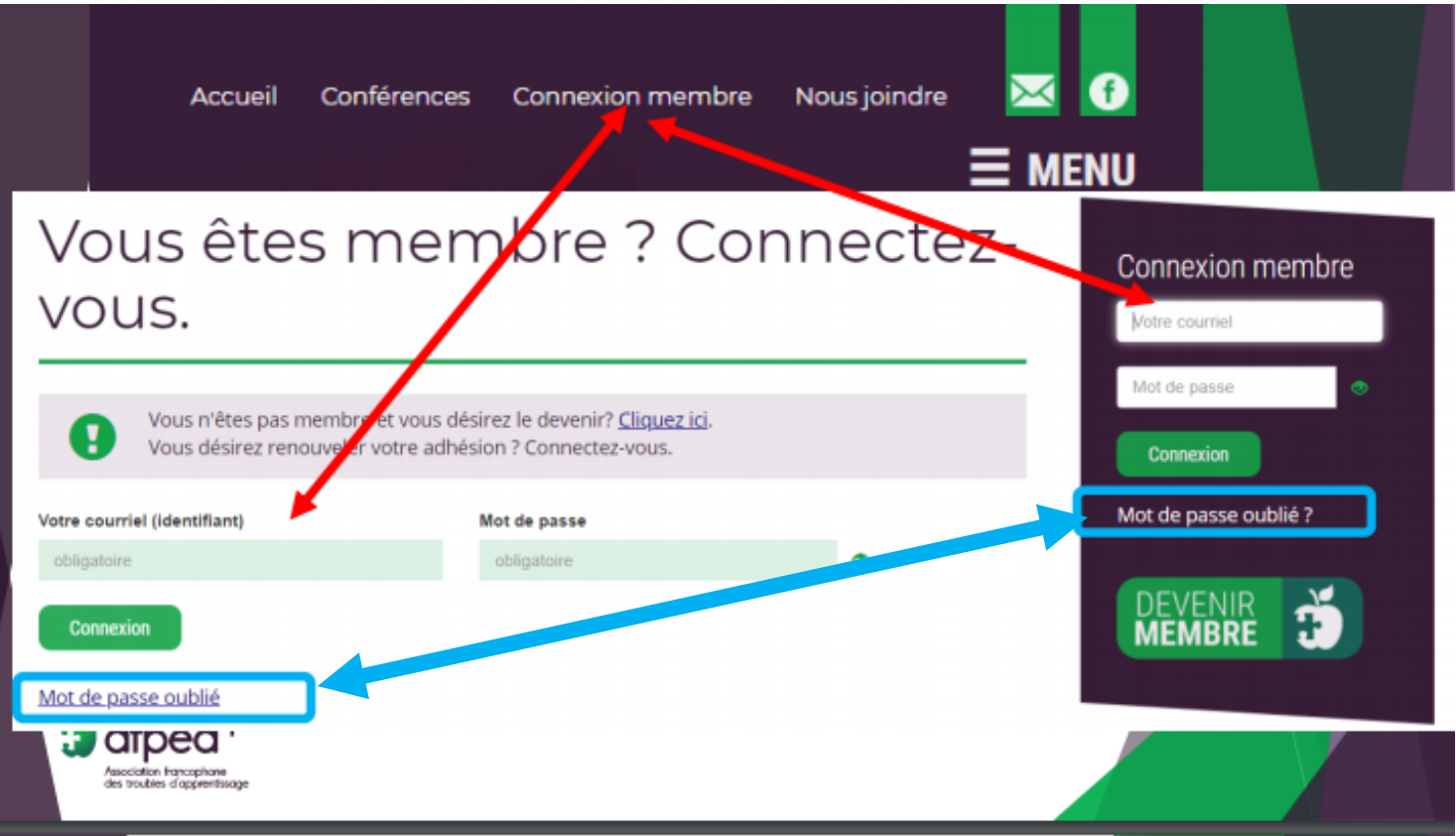

Le système vous dirigera à la page pour réinitialisation votre mot de passe.

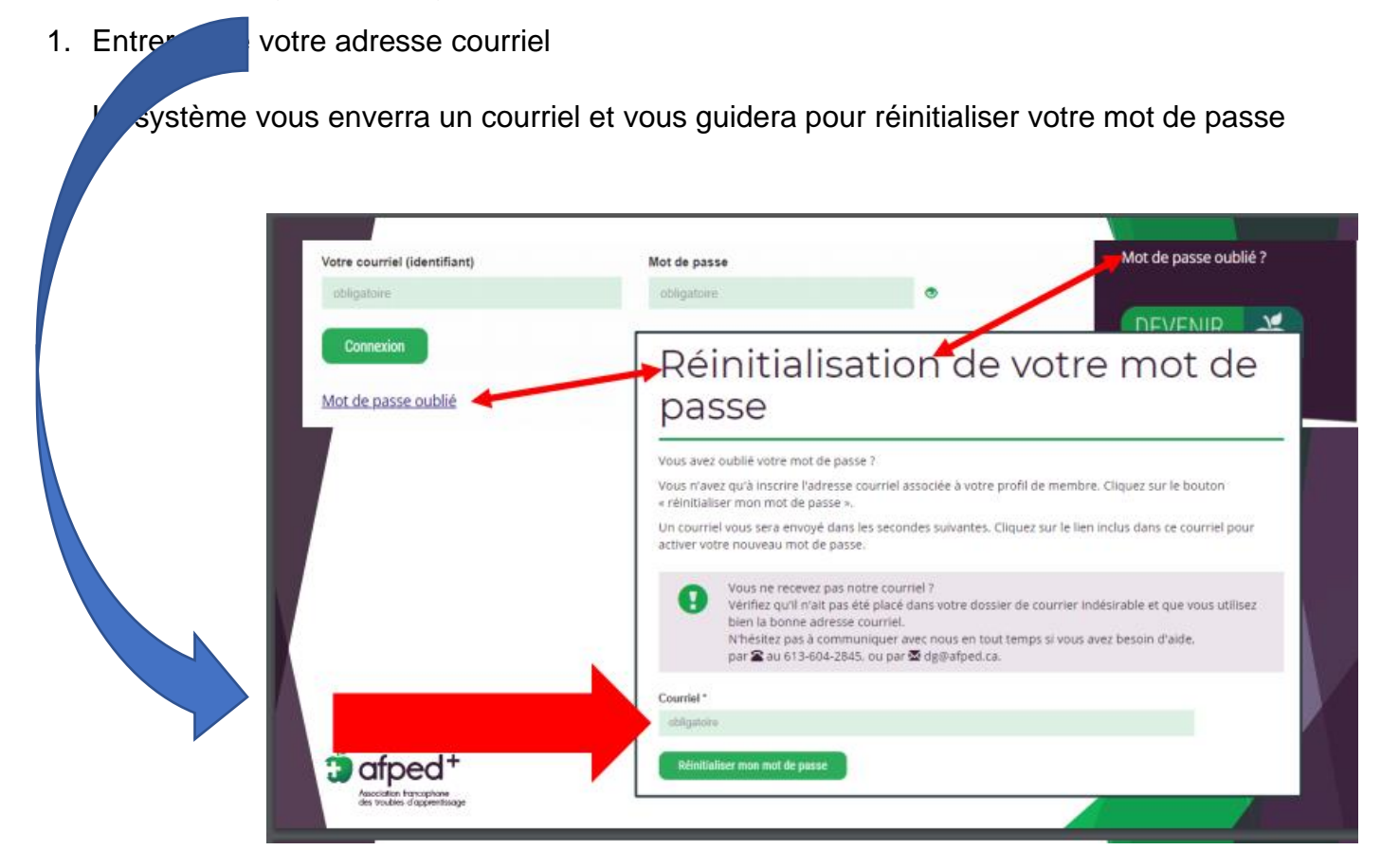

Une fois que votre mot de passe est réinitialisé, retournez au site.

- 1. Connectez-vous avec le nouveau mot de passe
	- a. Vous verrez que connexion membre a été changé à Mon profil.

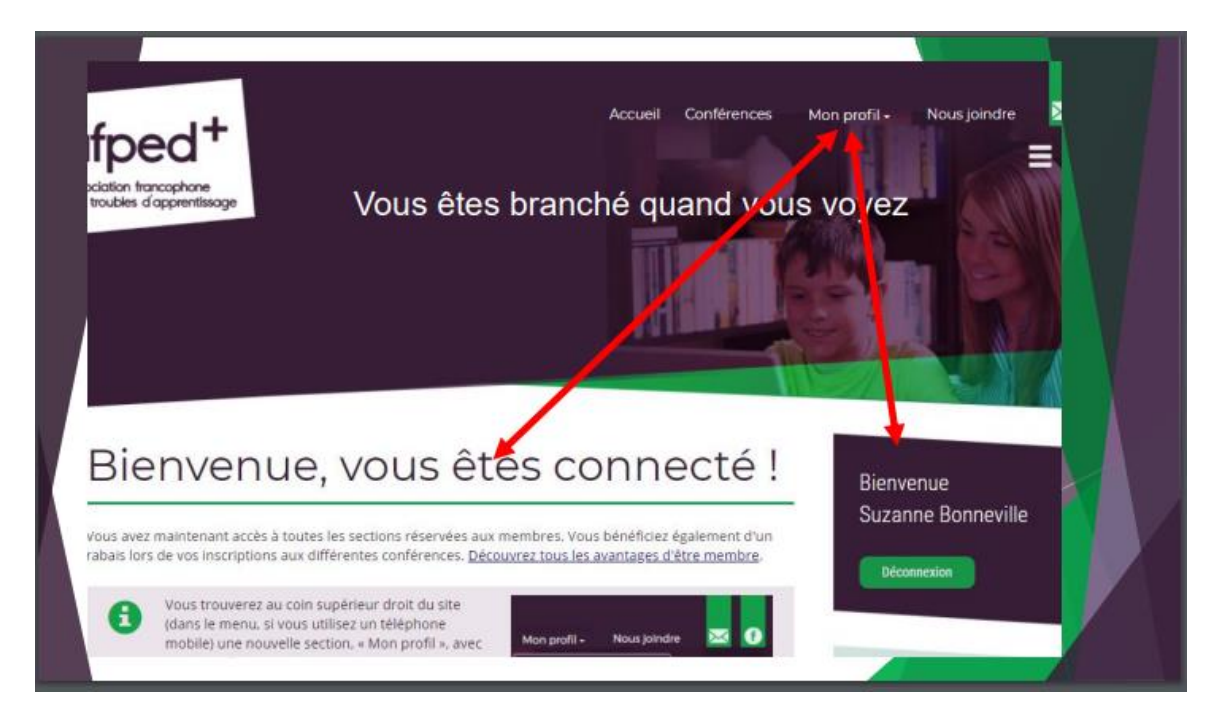

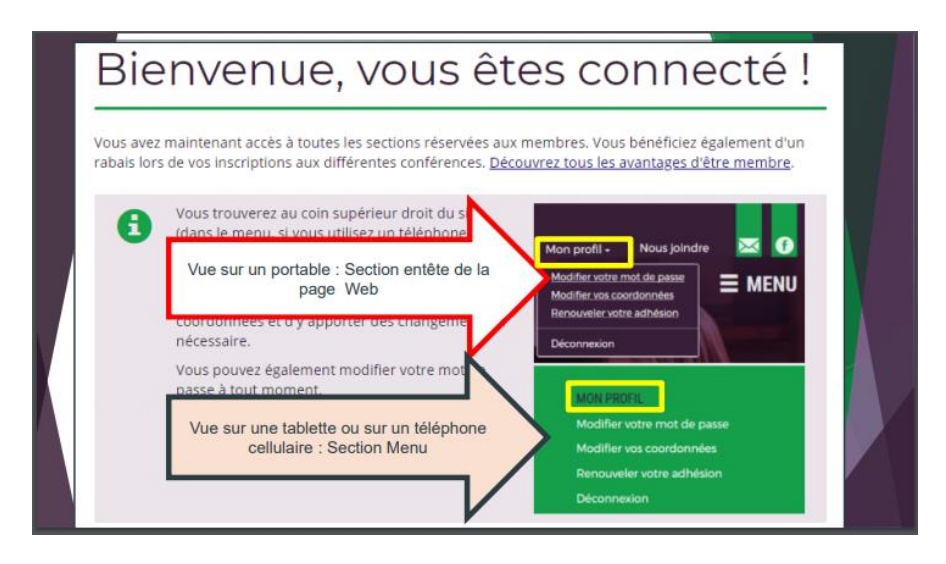

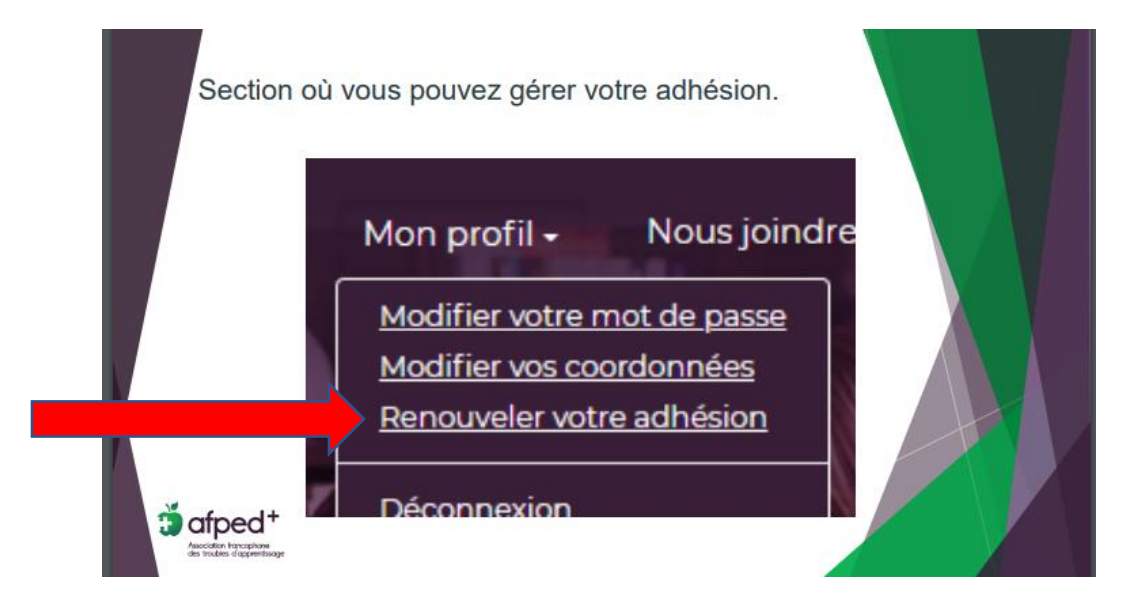

Renouvellement et réinitialisation du mot de passe Page **4** sur **6**

- 1. Cliquer sur renouvellement.
	- a. Le site vous dirigera vers le renouvellement.
	- b. Vous verrez votre ficher électronique, veuillez s.v.p. la mettre à jour.
- 2. Passez au renouvellement.

Il y a des documents sur le site pour vous aider. **SECTION MENU : ADHÉSION, AVANTAGES, COÛTS**

# Adhésions, avantages, coûts ... ÷ Pourquoi appuyer l'AFPED+ ÷ Message de la présidente du groupe d'appui d'Ottawa ÷ Niveaux, avantages et tarifs d'être membre ÷ Adhésion en ligne ou par la poste Remise de reçus fiscaux ÷

## Adhésion en ligne ou par la poste

Des reçus fiscaux sont émis pour la pleine valeur de l'adhésion et pour tout don d'une valeur de 10 \$ ou plus.

## En ligne

Remplissez le formulaire en ligne et payez votre adhésion par l'entremise de PayPal. Vous recevrez le reçu fiscal à l'adresse courriel inscrite sur le formulaire. Assurez-vous d'ajouter dg@afped.ca dans votre liste de contacts. ATTENTION ! Assurez-vous de retourner au site du marchand quand PayPal confirme votre paiement.

Visuel : adhésion : paiement PayPal ou par carte de crédit.

Formulaire en ligne

## Par la poste

#### Visuel : adhésion : paiement par chèque

Imprimez et complétez le formulaire d'adhésion et retournez-le avec votre chèque à l'adresse indiquée en haut du formulaire. Nous avons besoin d'une adresse courriel pour communiquer avec vous. Vous recevrez le reçu aux fins d'impôt à l'adresse courriel inscrite sur le formulaire. Assurez-vous d'ajouter dg@afped.ca dans votre liste de contacts.

Formulaire d'adhésion à imprimer : membre individuel et son invité.e

Merci de votre appui,

L'équipe de l'AFPED+

-